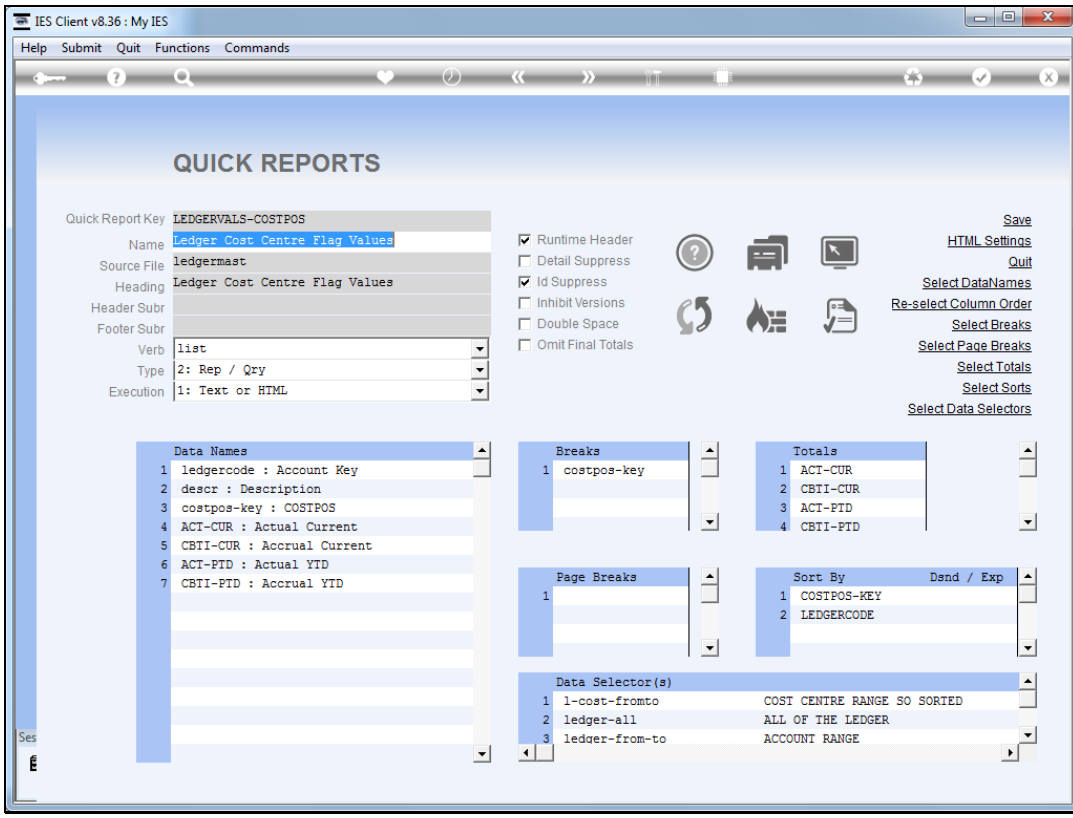

Slide notes: We will now look at placement of the column headers on the Report.

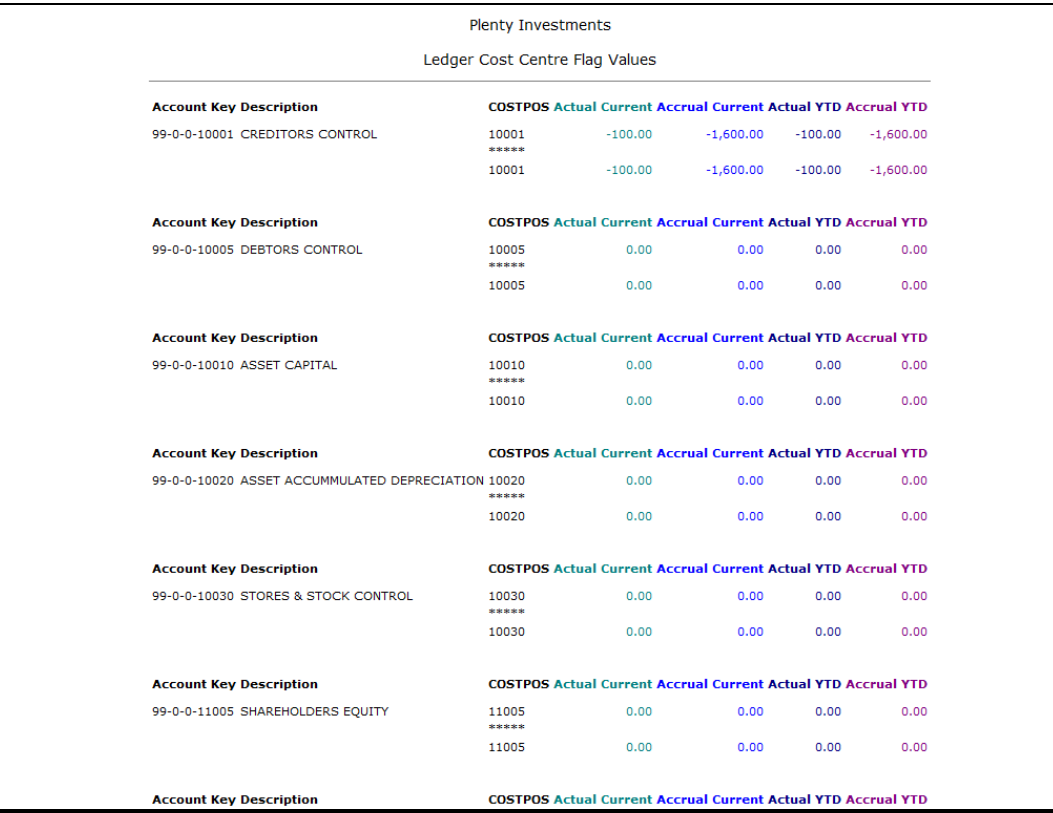

Slide notes: In this example, we see the option to place column headers after each break, and also at the top of the report. This is the system default, because it suits most reports.

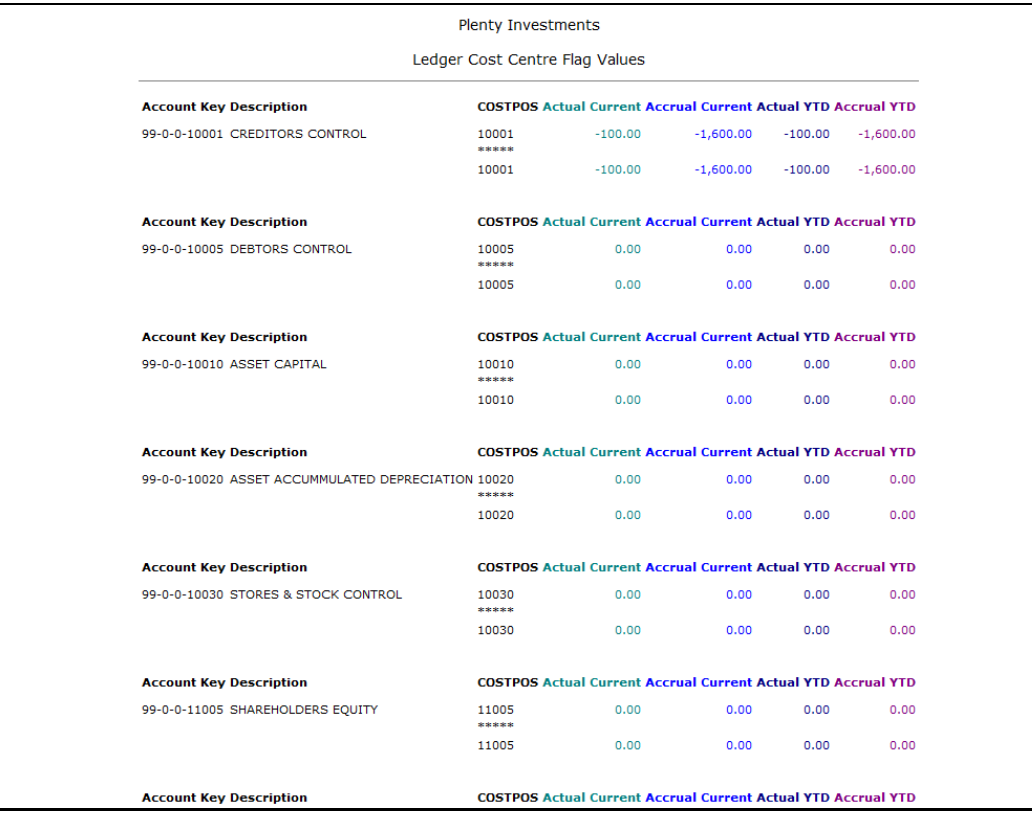

Slide 3 Slide notes:

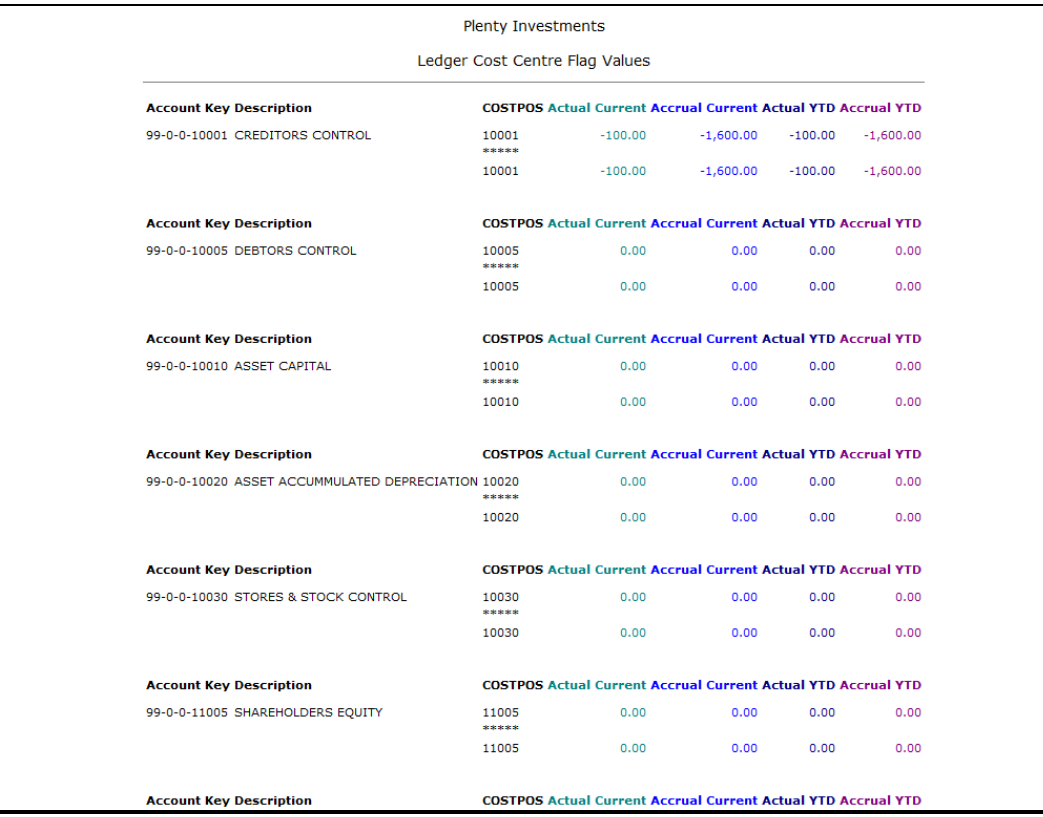

Slide 4 Slide notes:

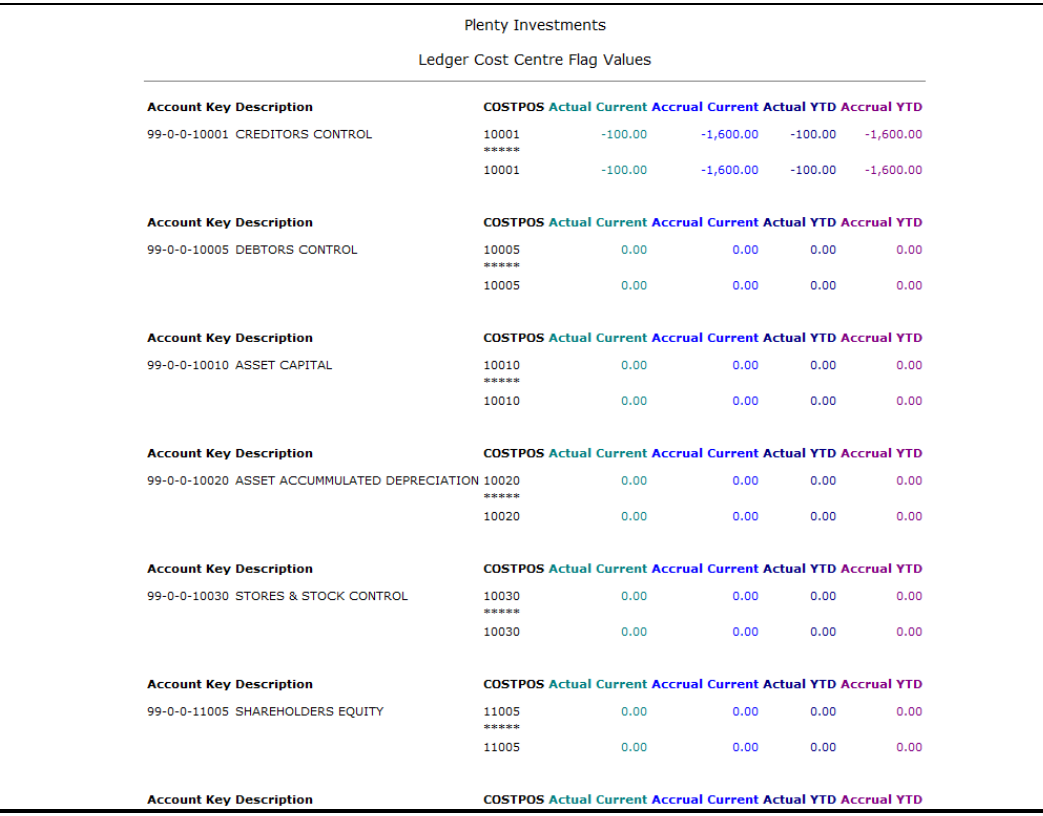

Slide 5 Slide notes:

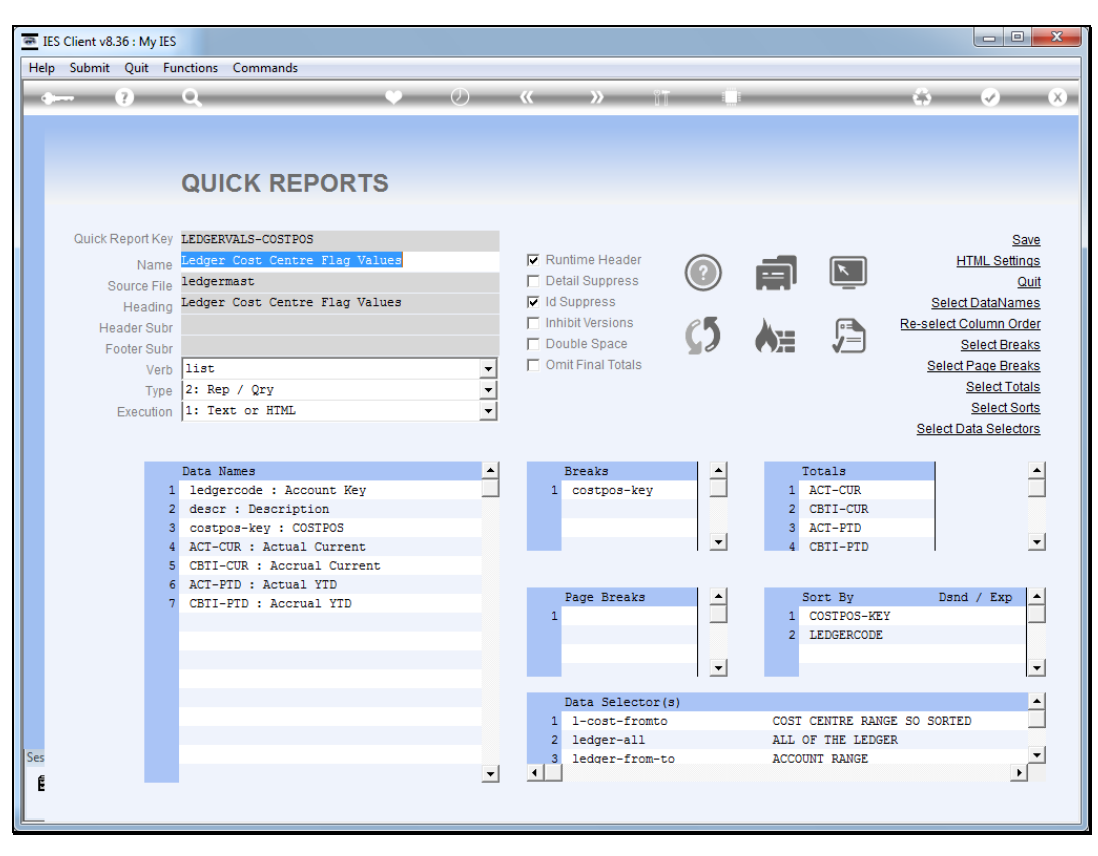

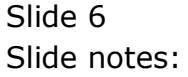

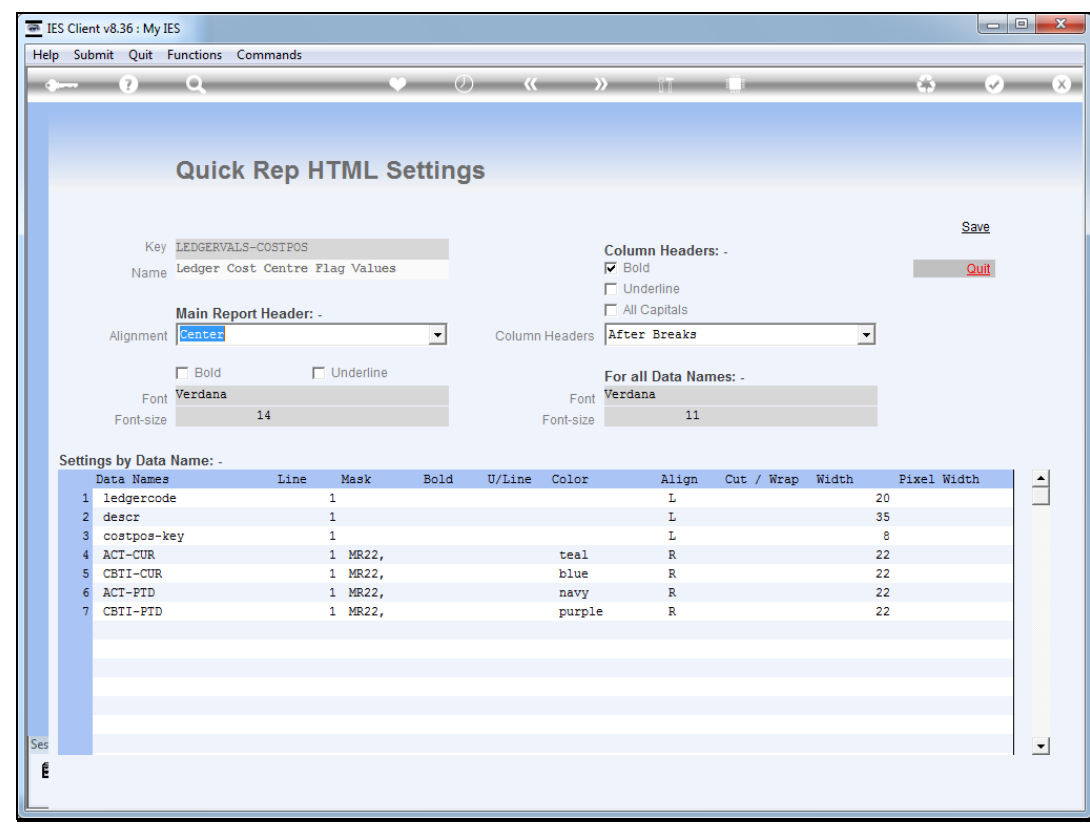

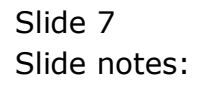

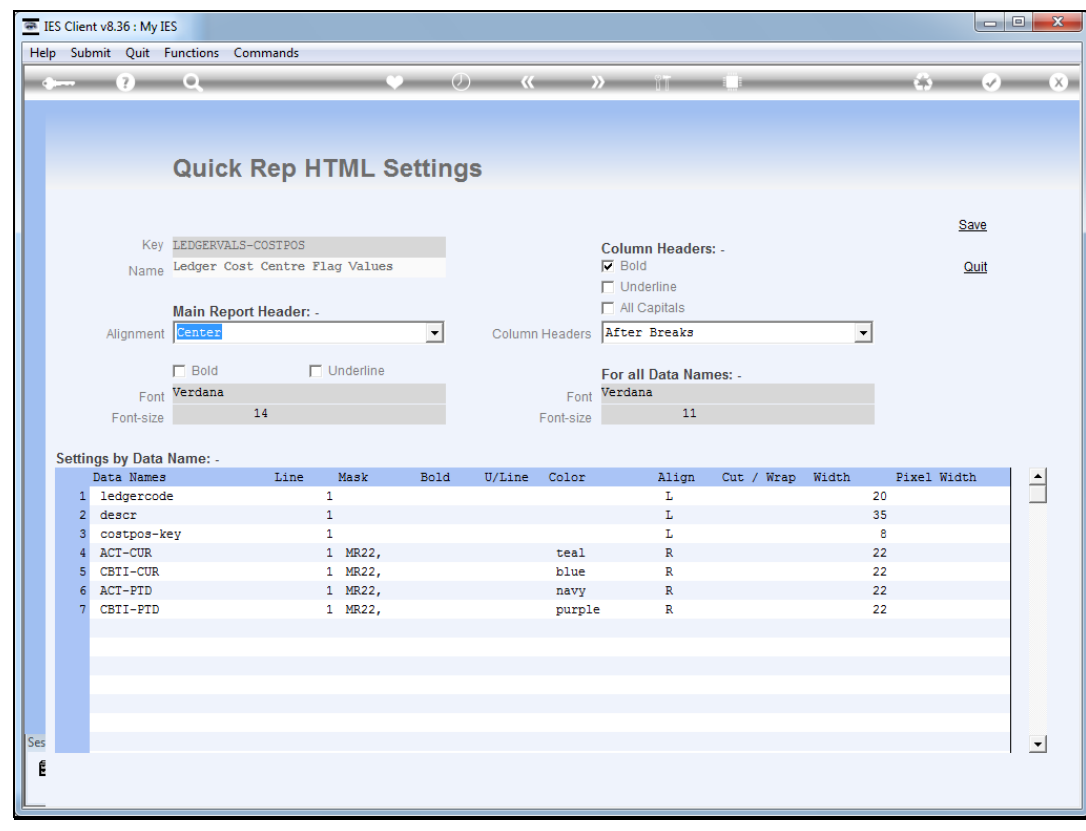

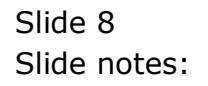

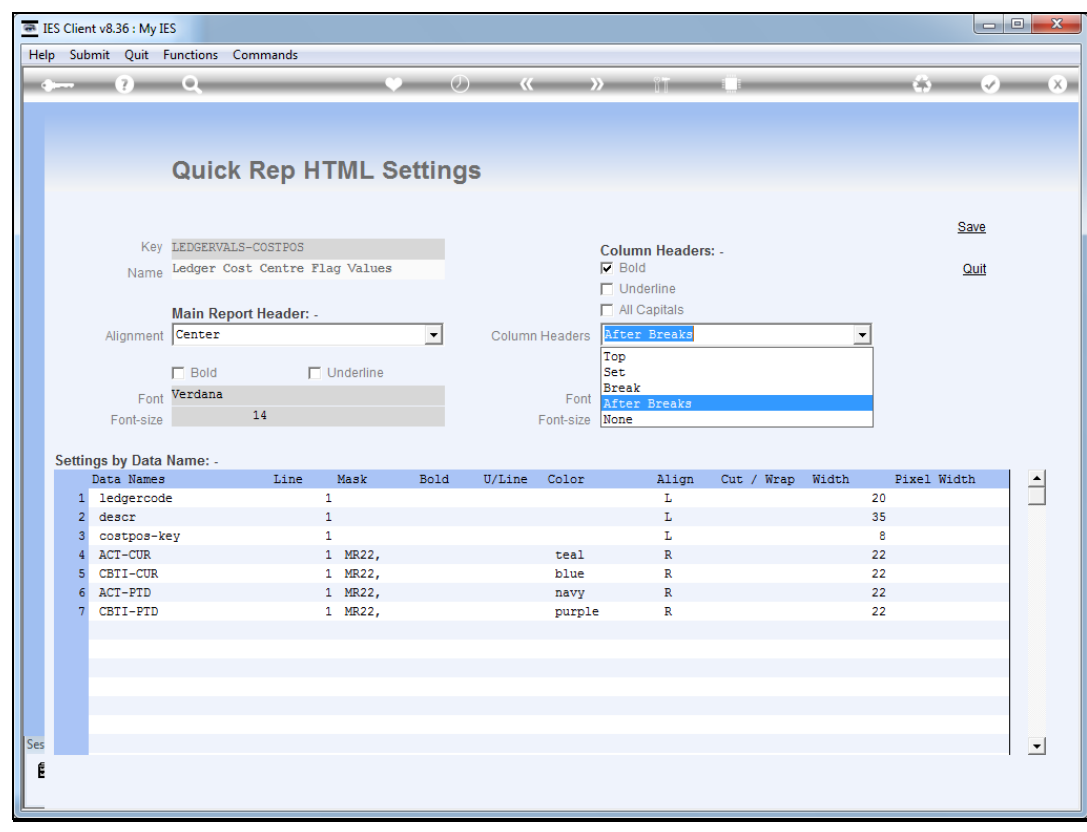

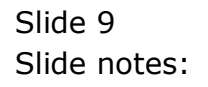

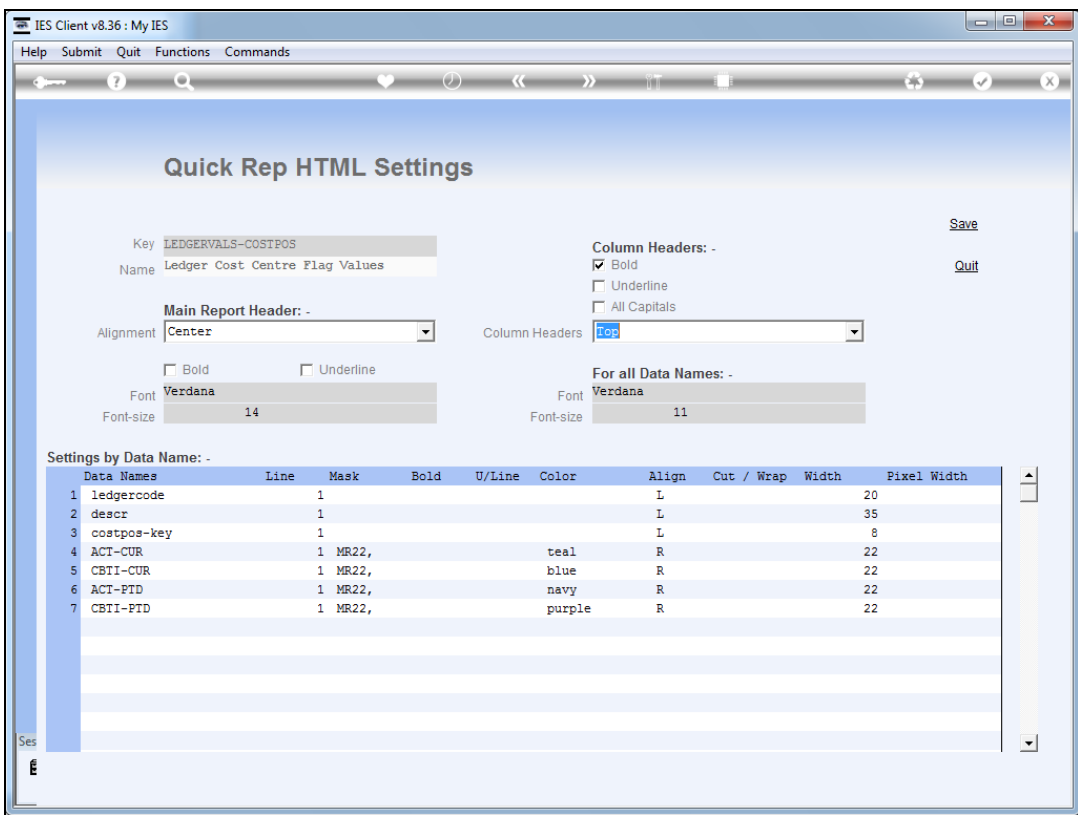

Slide notes: When we choose "top", then the column headers are placed at the top of the report only, and not again.

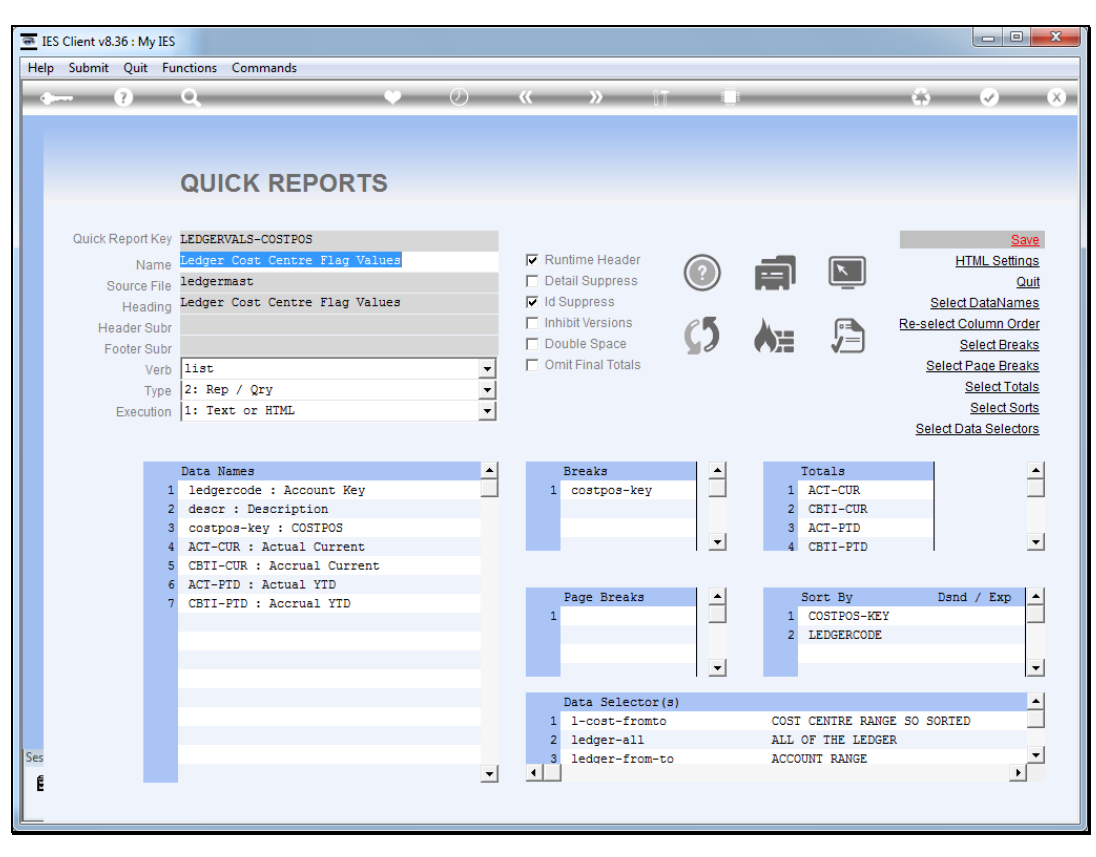

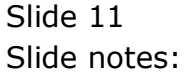

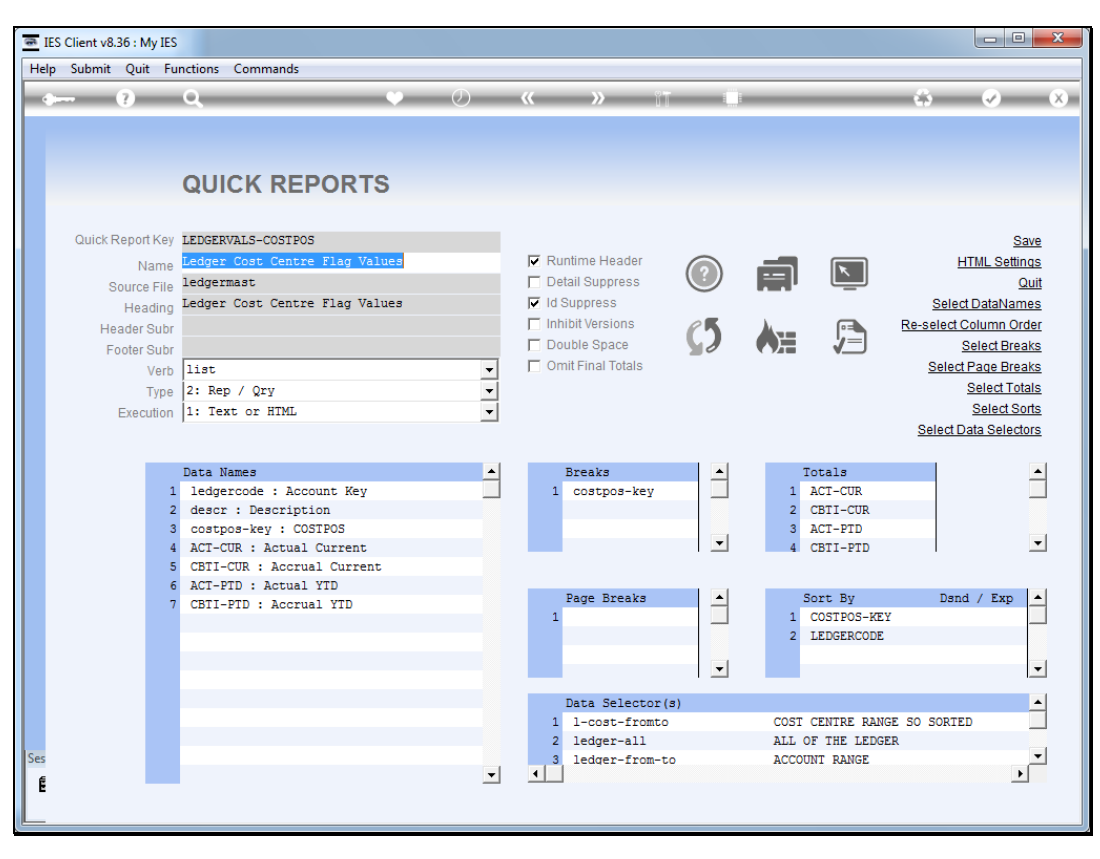

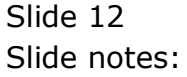

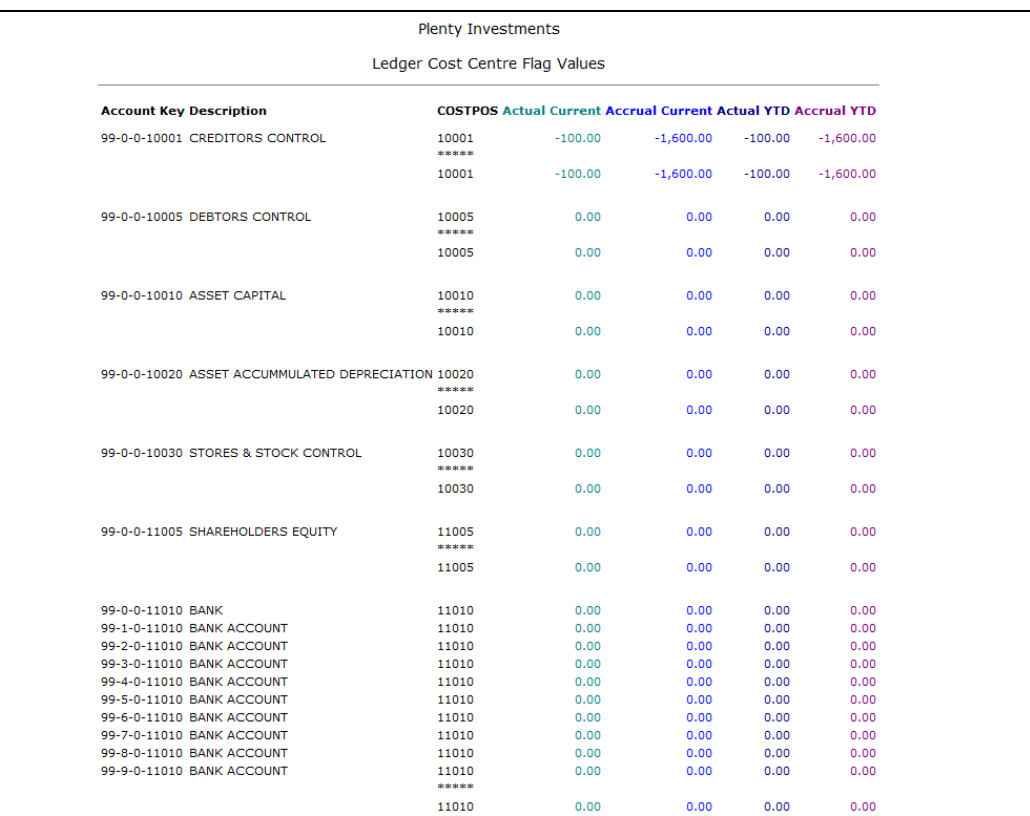

Slide 13 Slide notes:

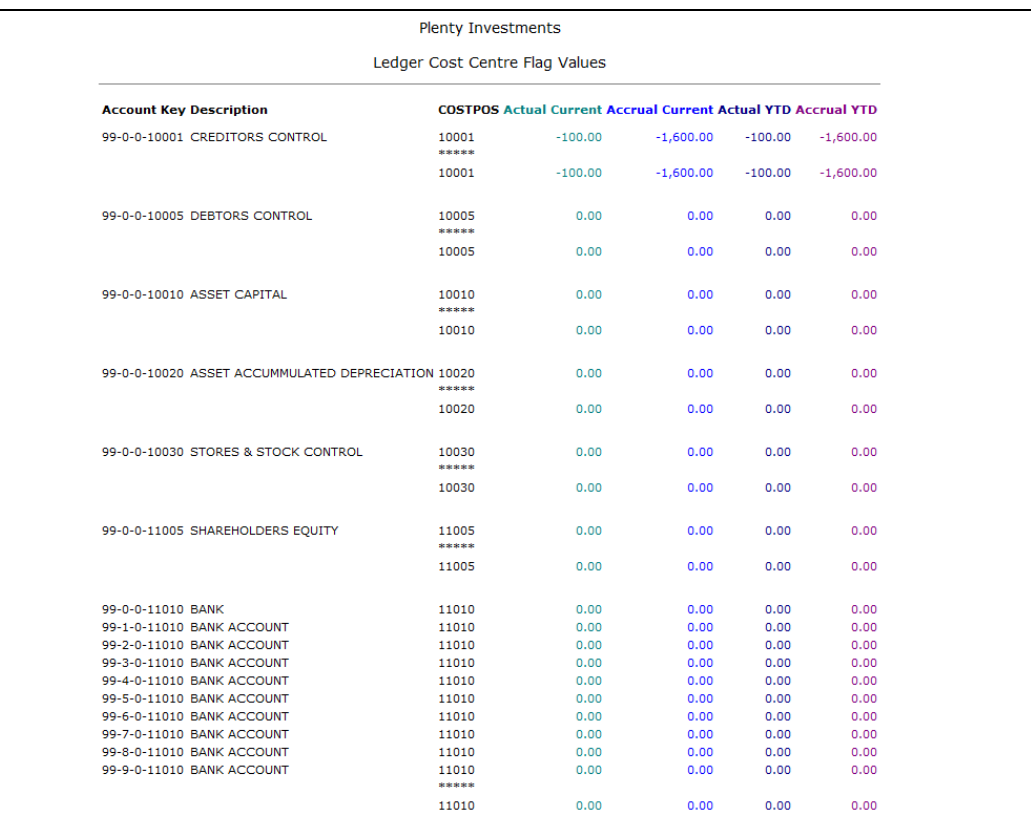

Slide 14 Slide notes:

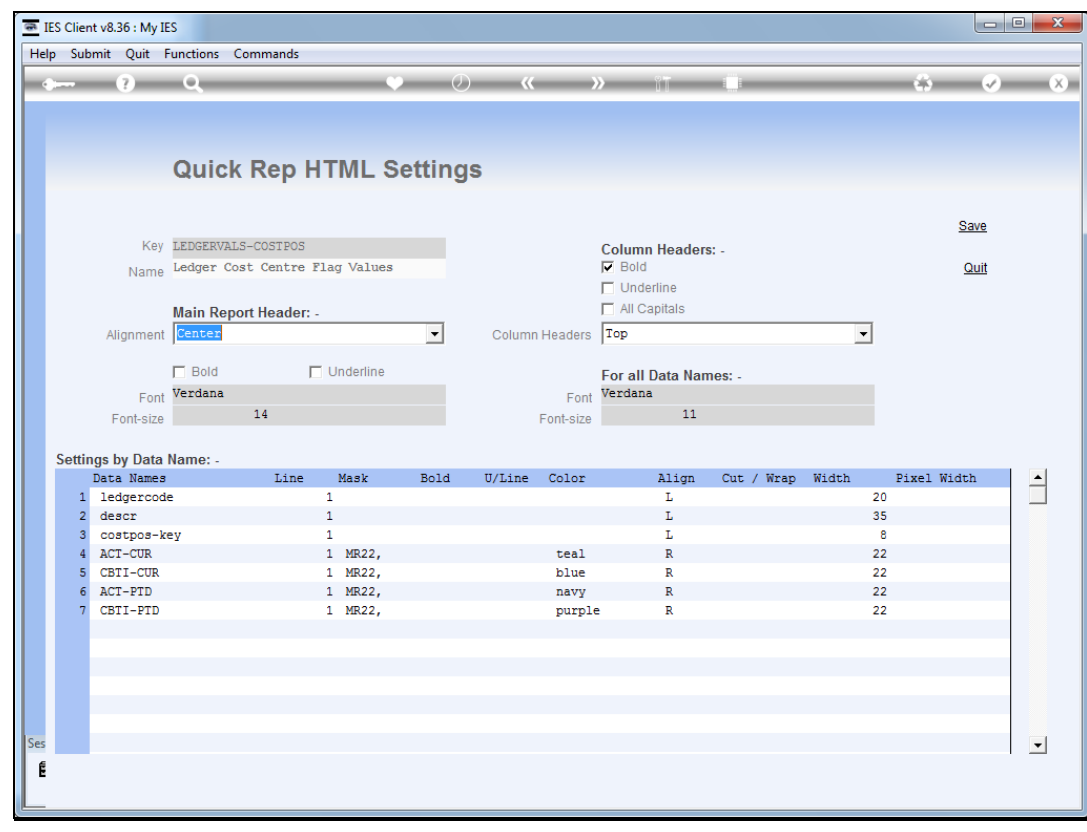

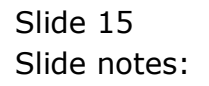

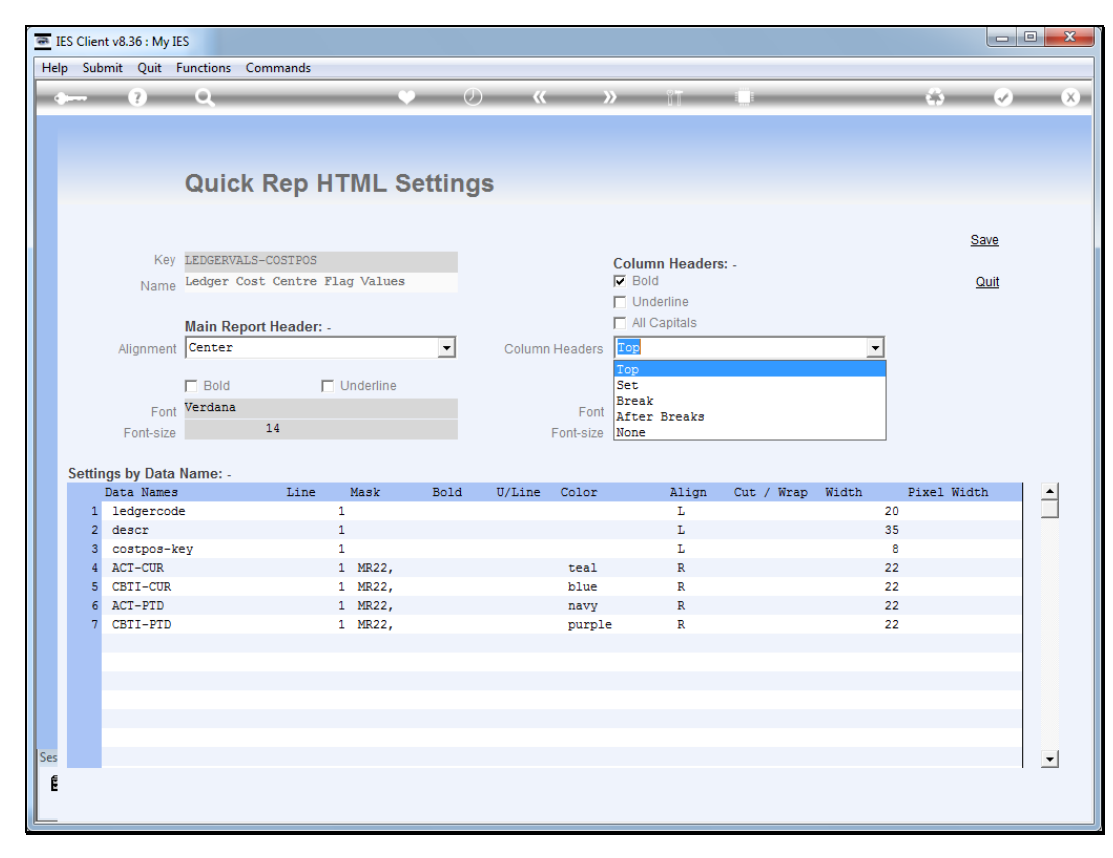

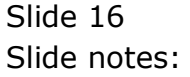

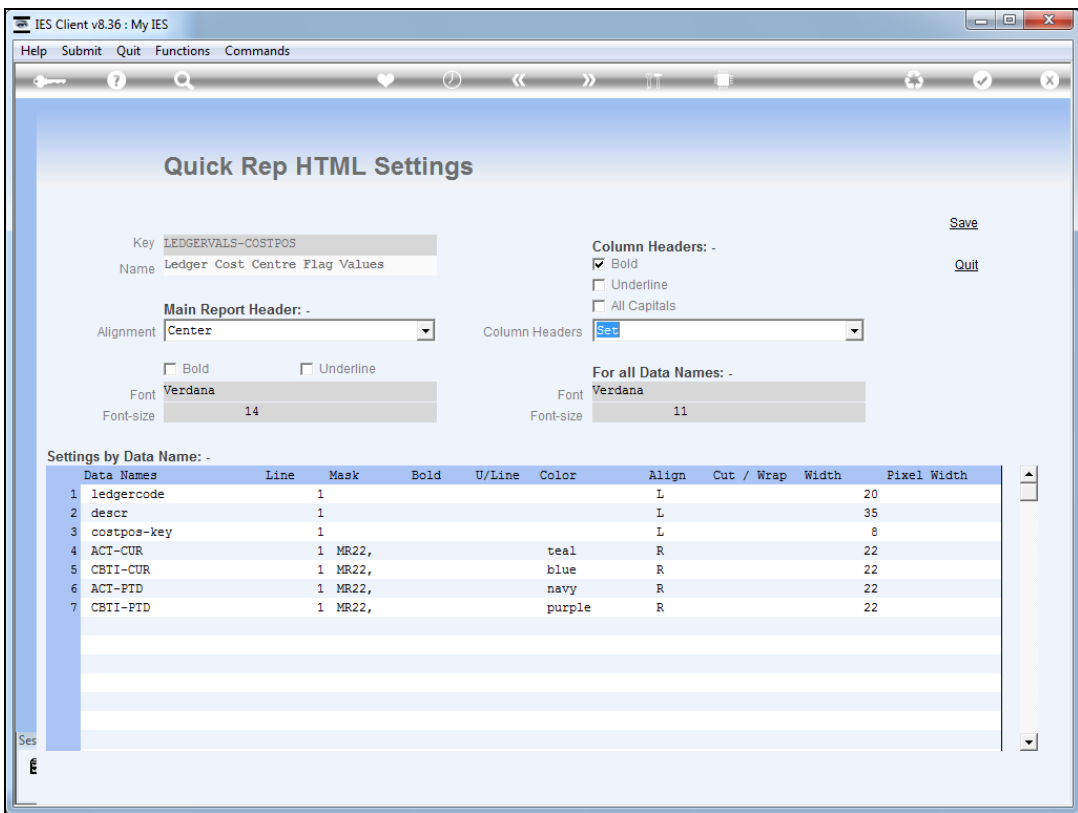

Slide notes: The "set" option means that the column headers will be repeated with each data record set.

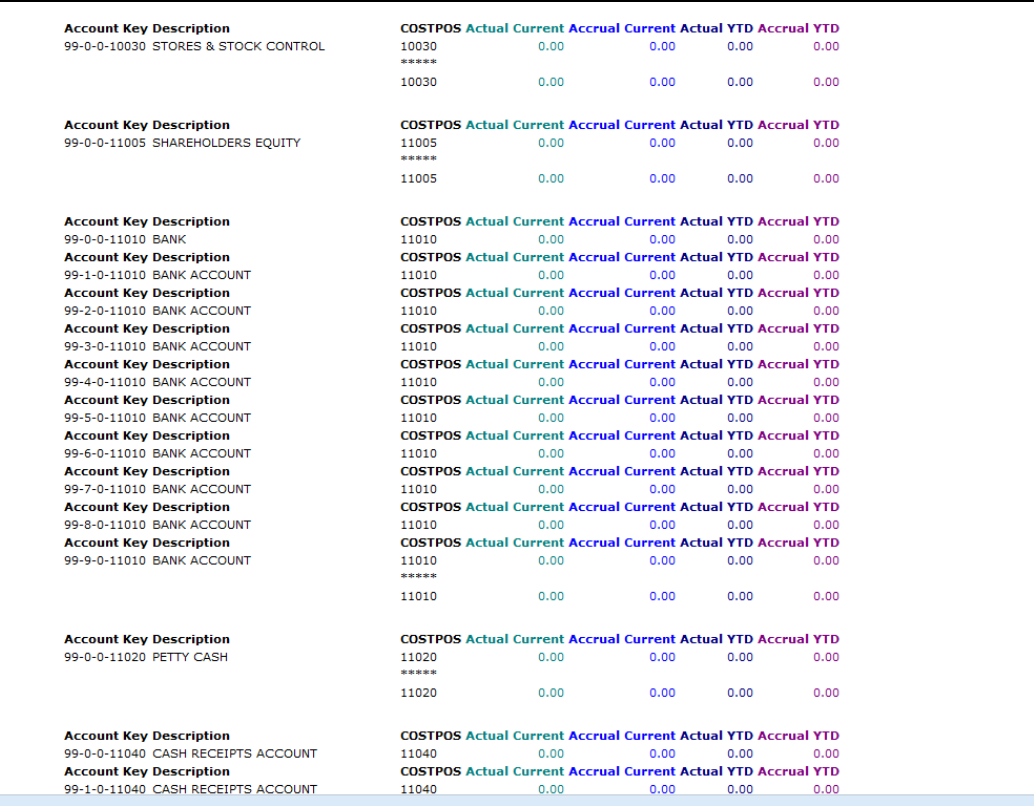

Slide notes: As we can see, it does not look pretty on this report, but it is very suitable for reports where we display each record set on multiple lines, and perhaps with the double-space option at play as well.

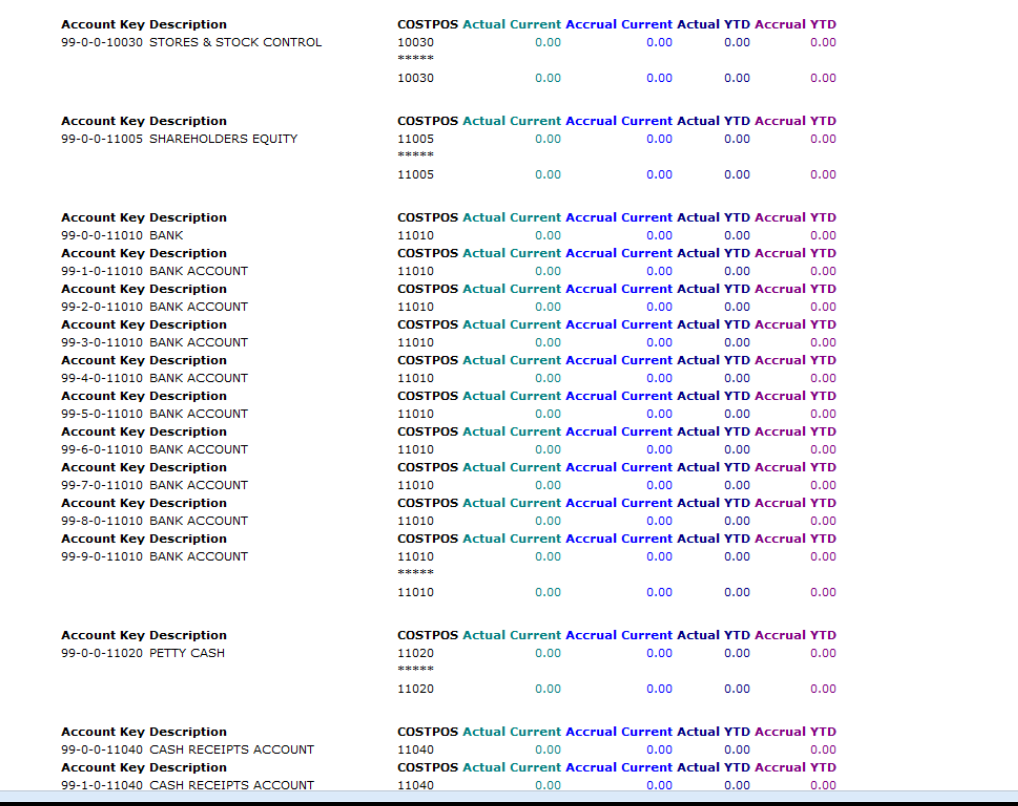

Slide 19 Slide notes:

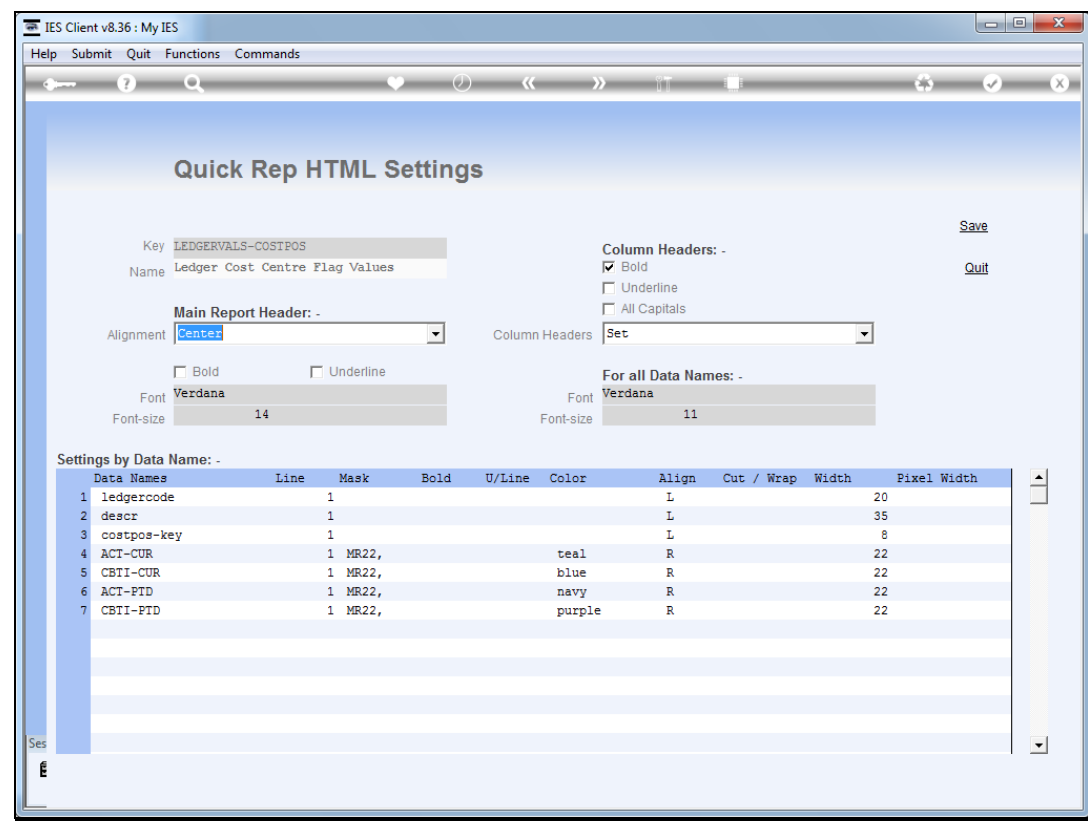

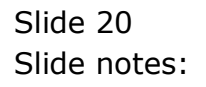

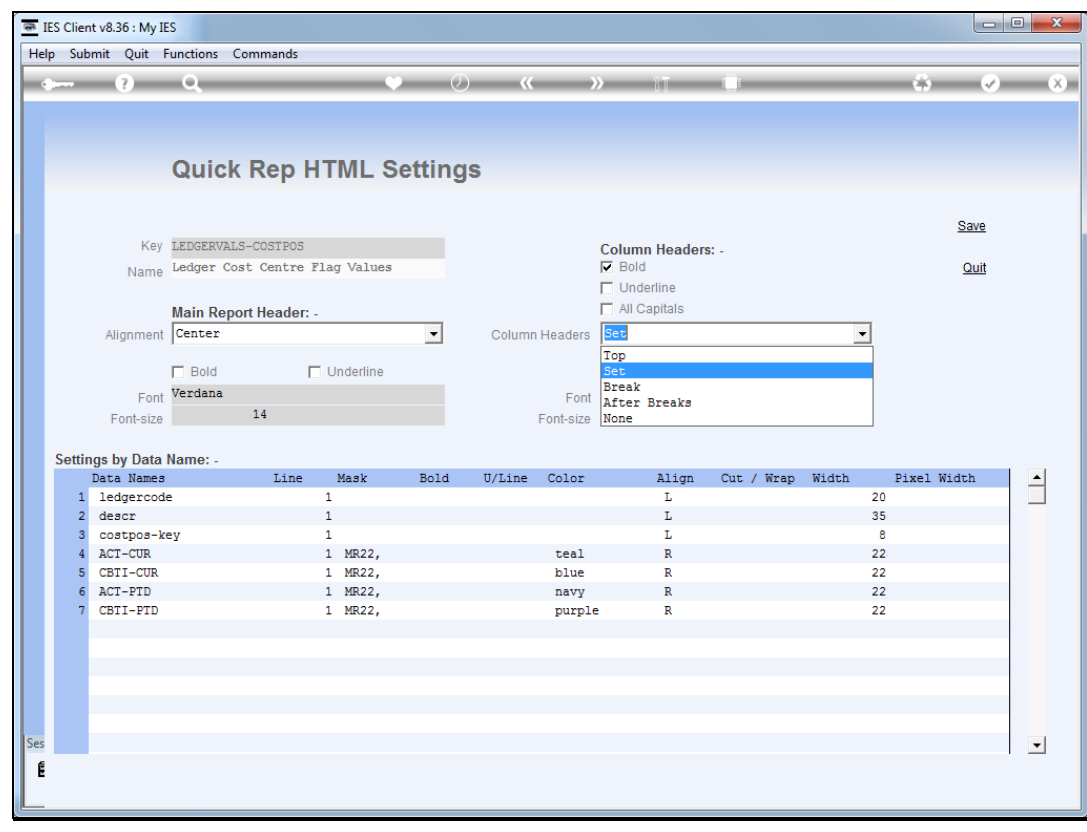

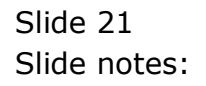

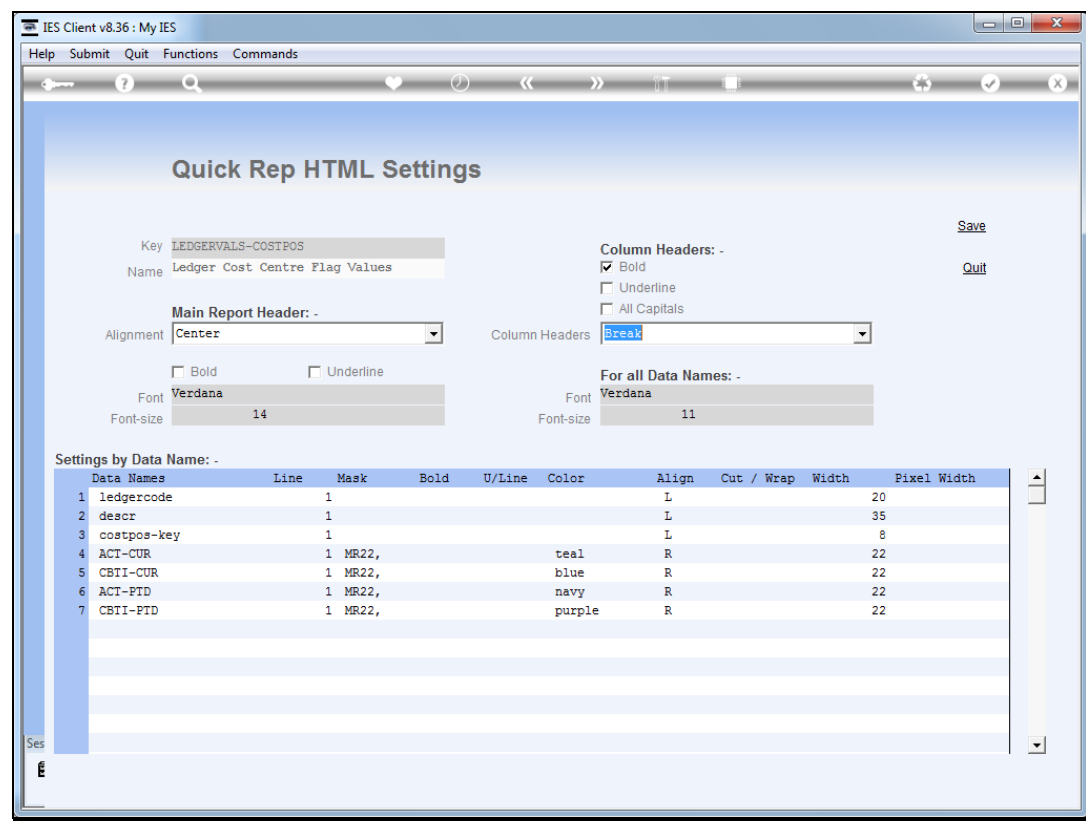

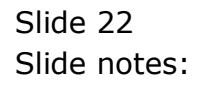

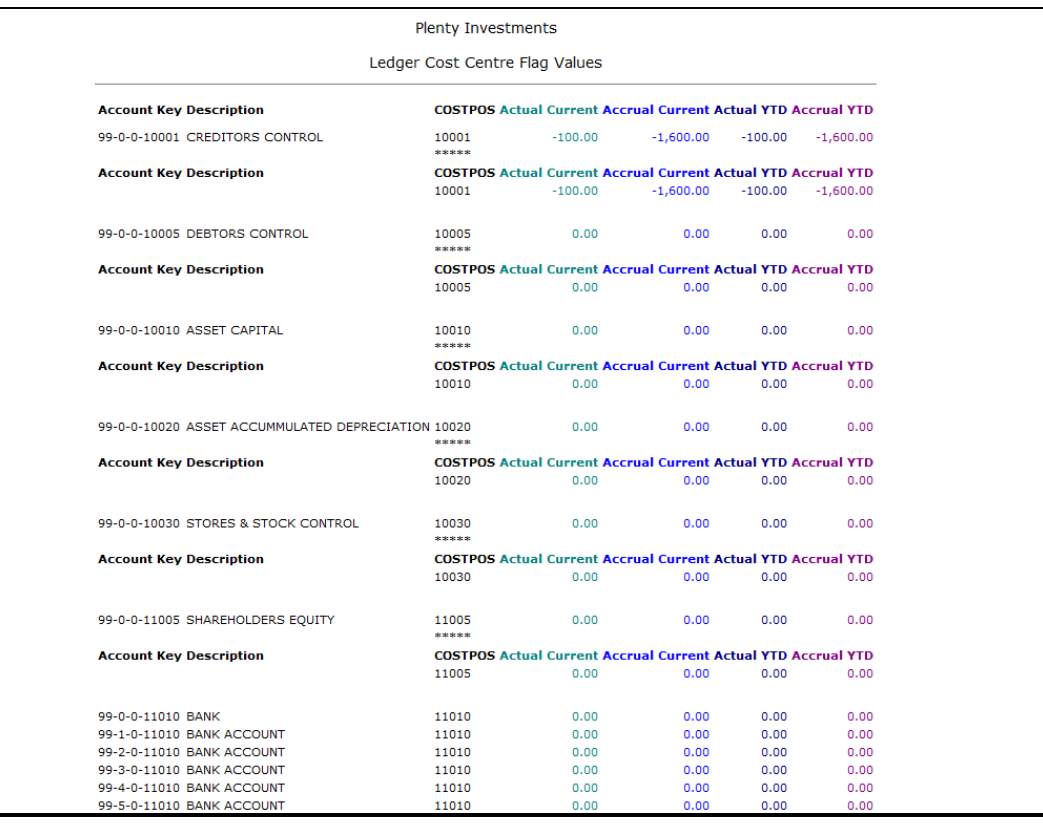

Slide notes: The "break" option is different from "after breaks" in the sense that the column headers now appear inside each break, rather than after.

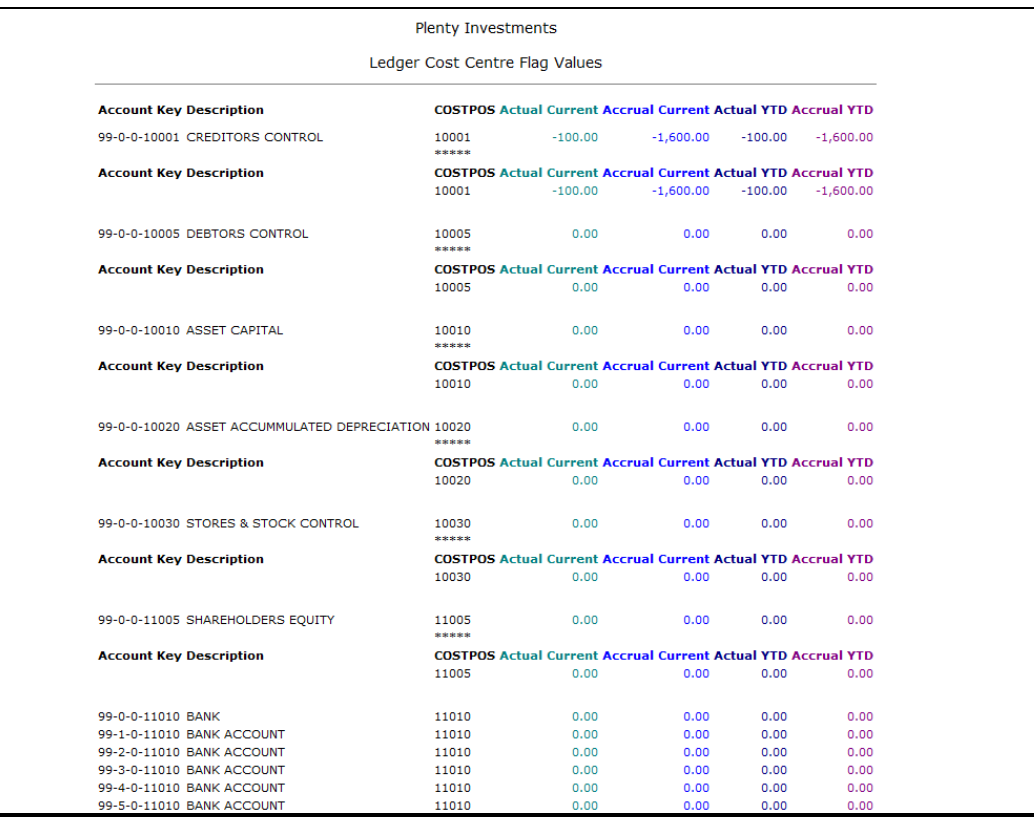

Slide 24 Slide notes:

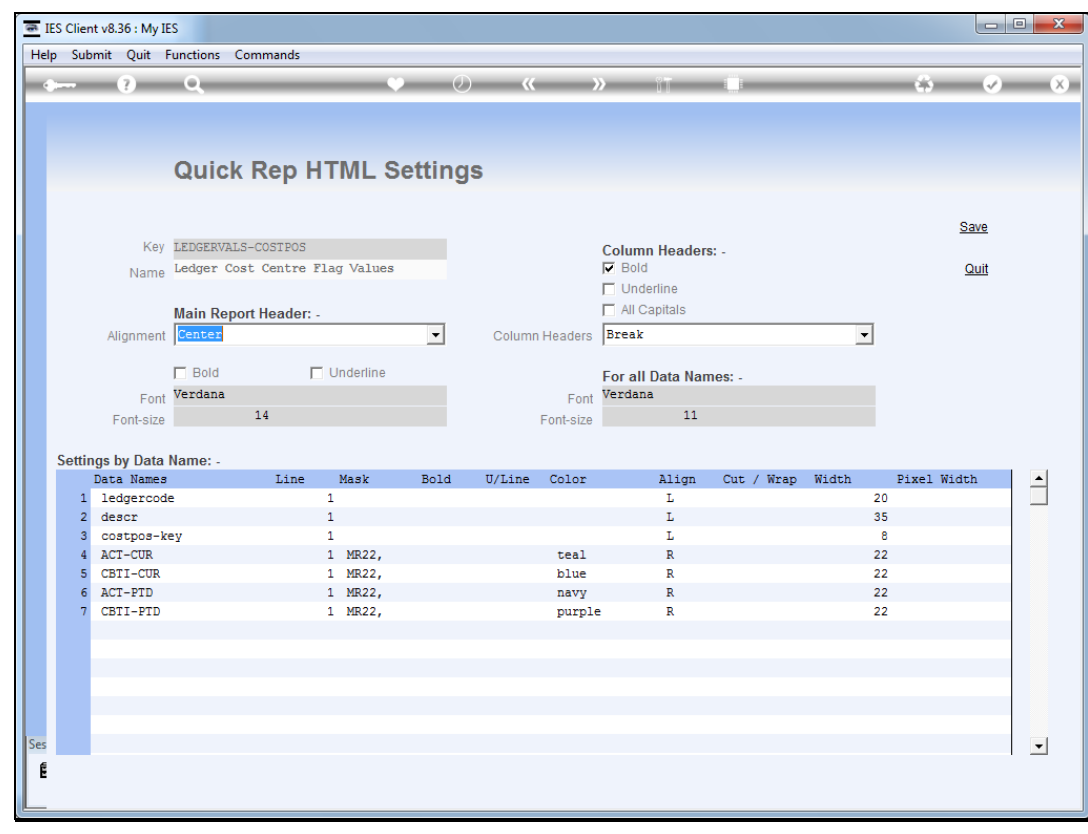

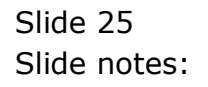

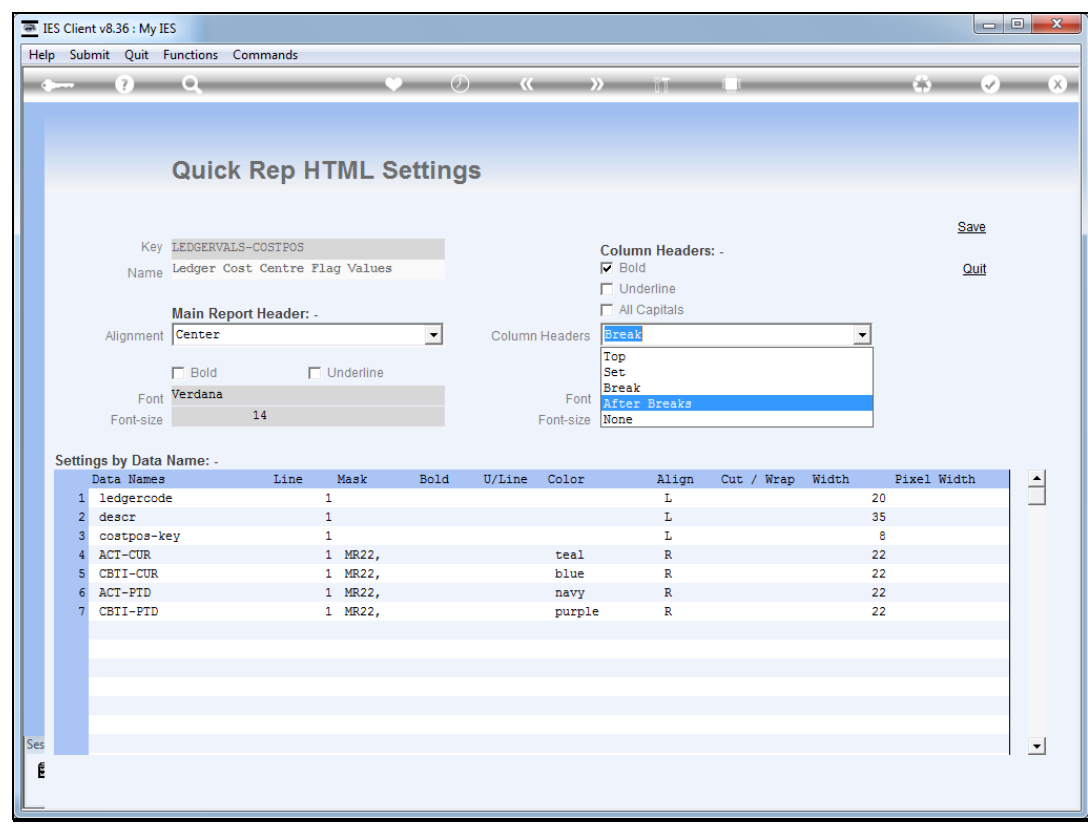

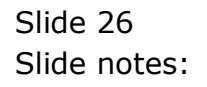

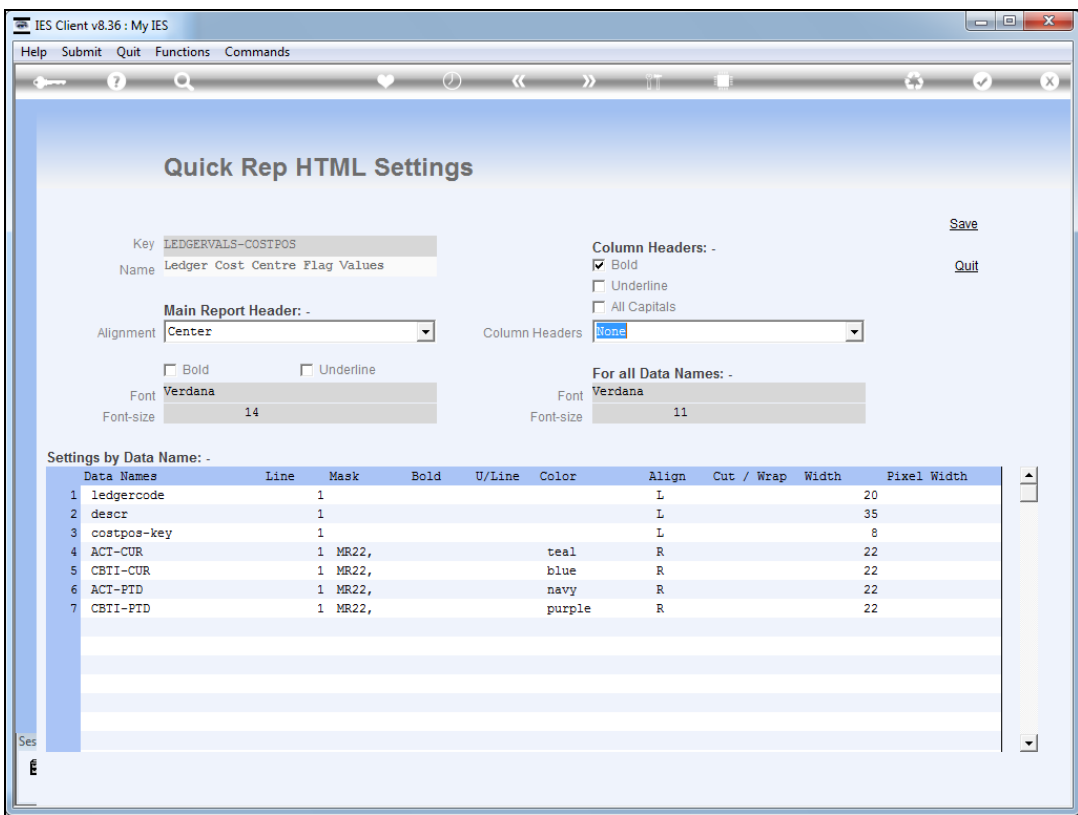

Slide notes: Of course we also have the option to switch column headers off completely by choosing "none".

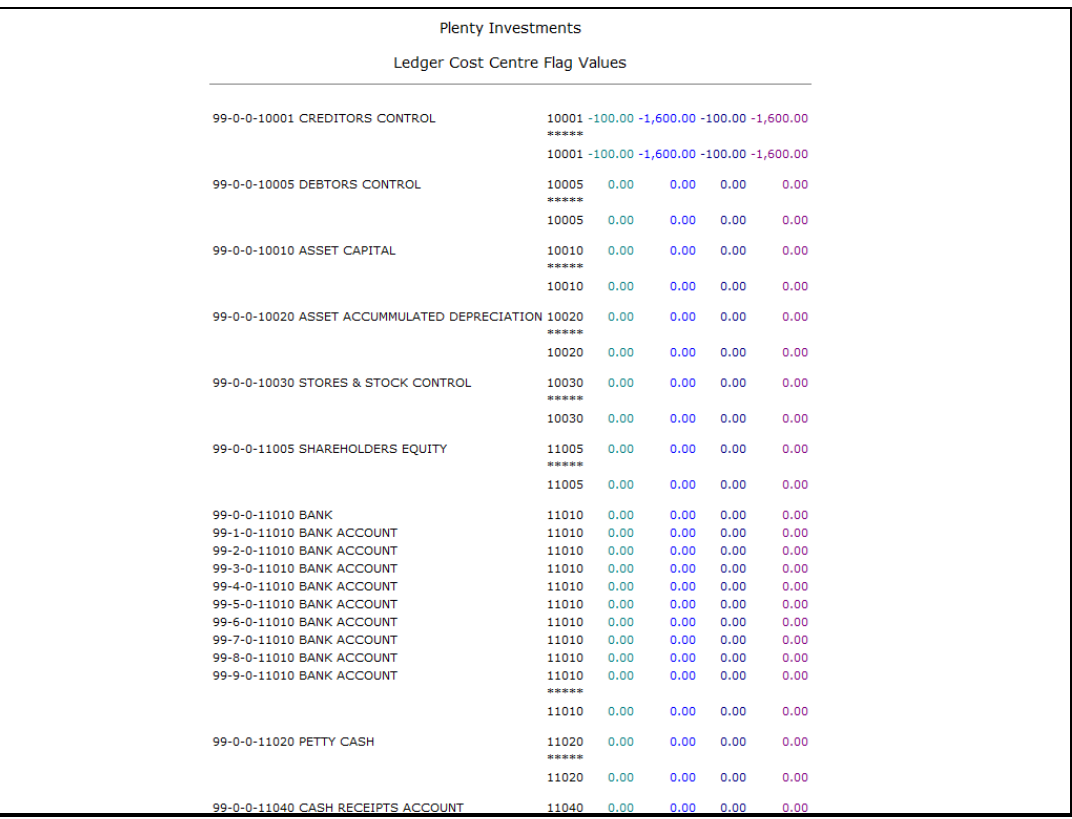

Slide notes: No column headers to be seen this time.

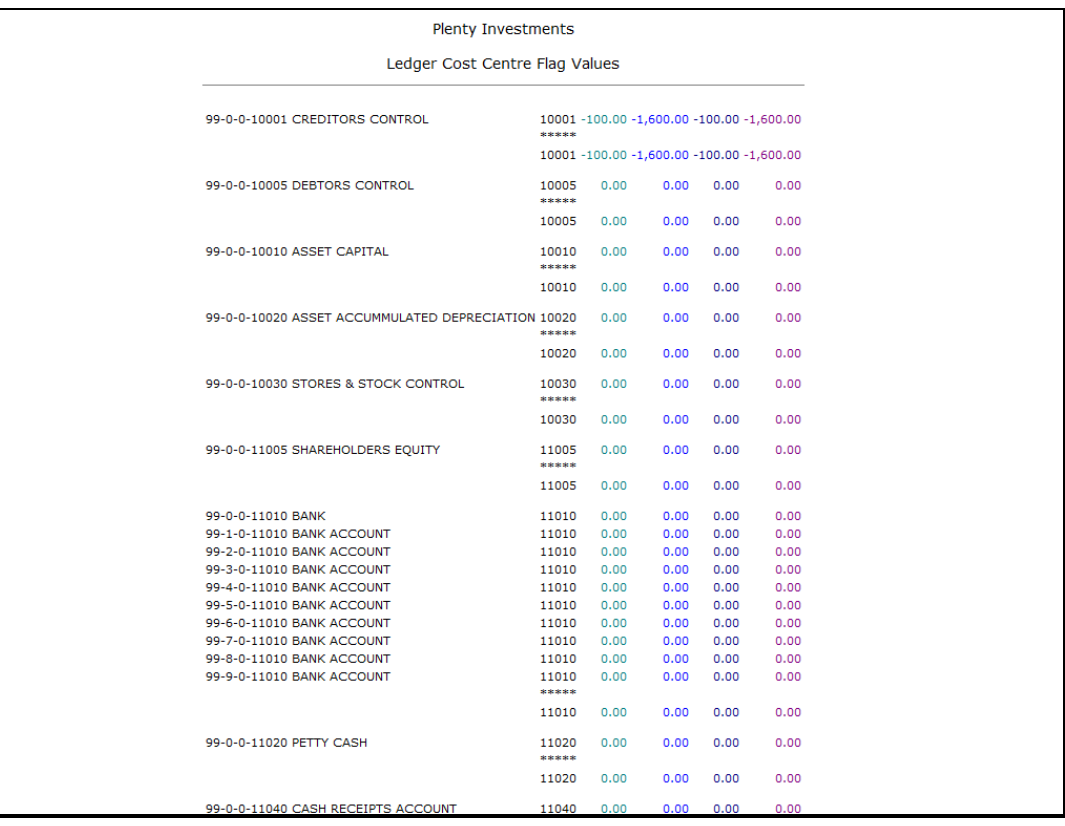

Slide 29 Slide notes: